Rockwell Automation, Inc.

# DH-485

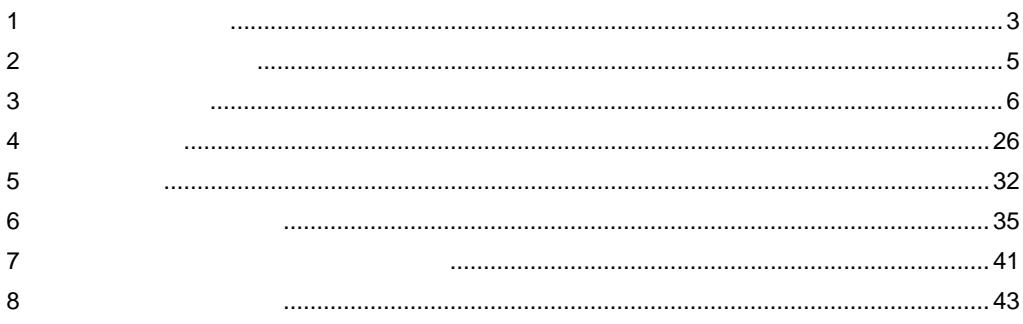

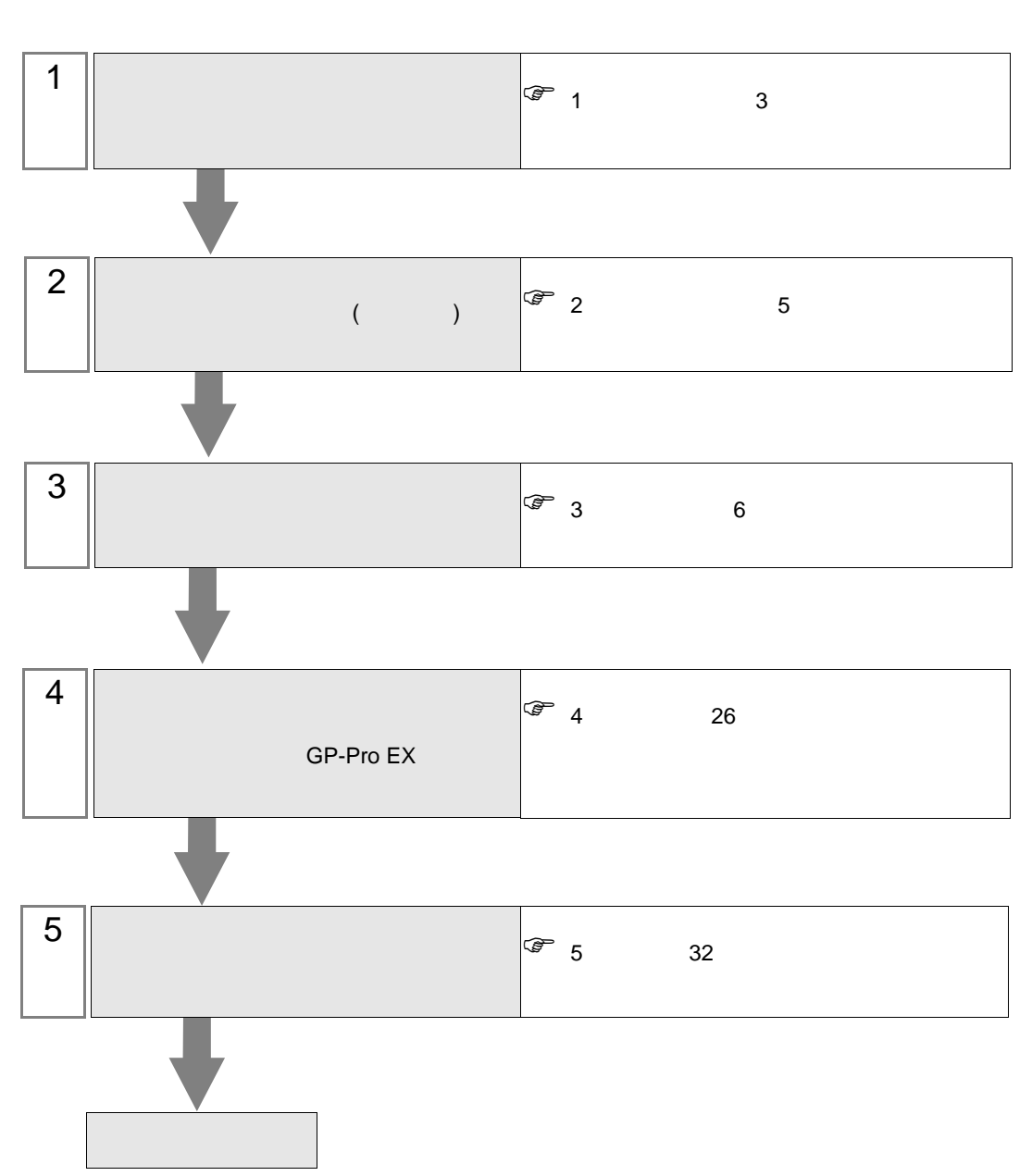

 $PLC$ 

### <span id="page-2-0"></span> $1$

### Rockwell Automation

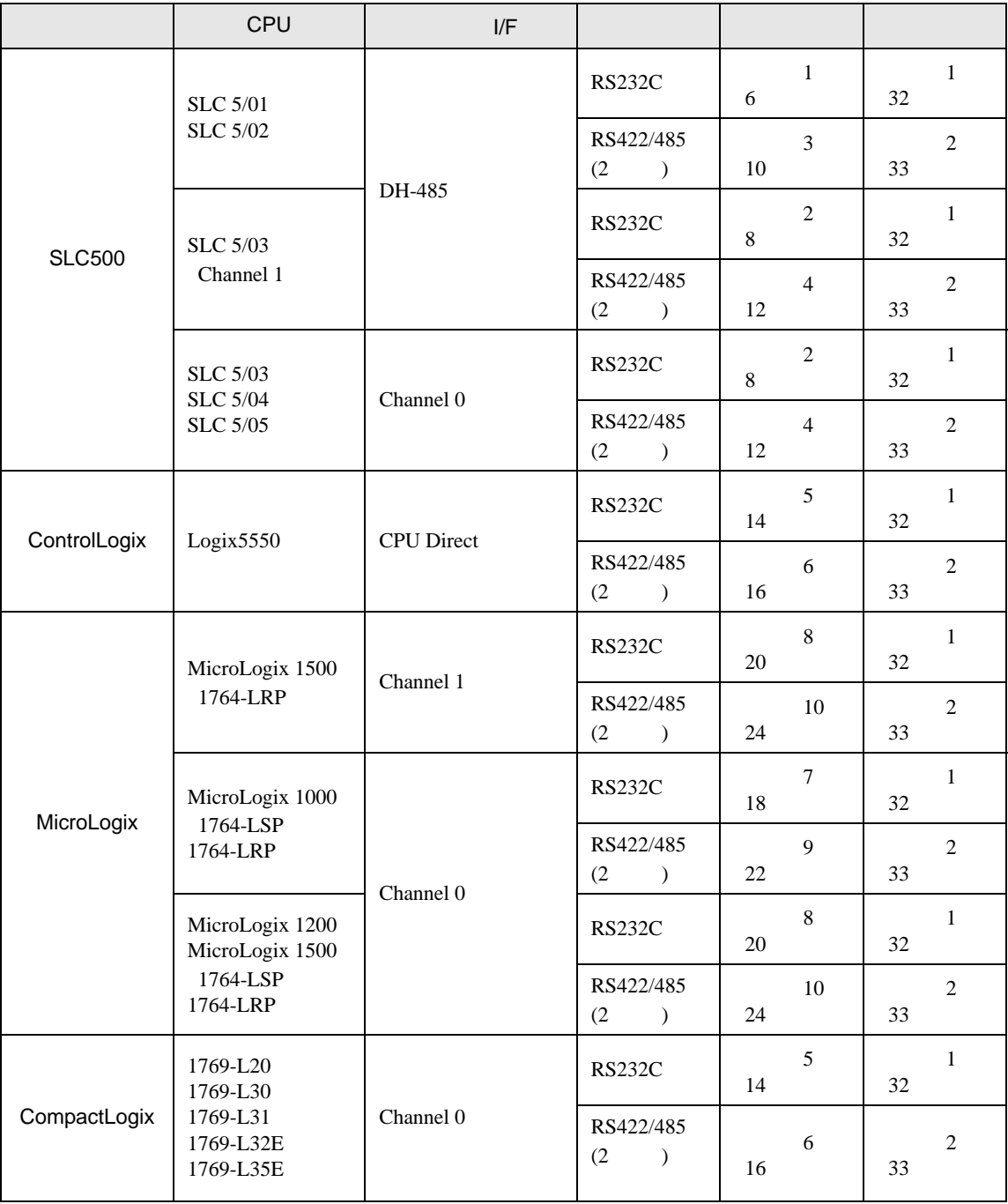

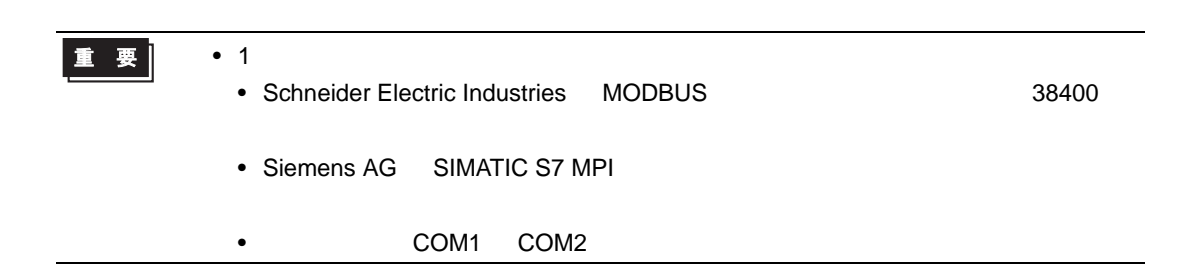

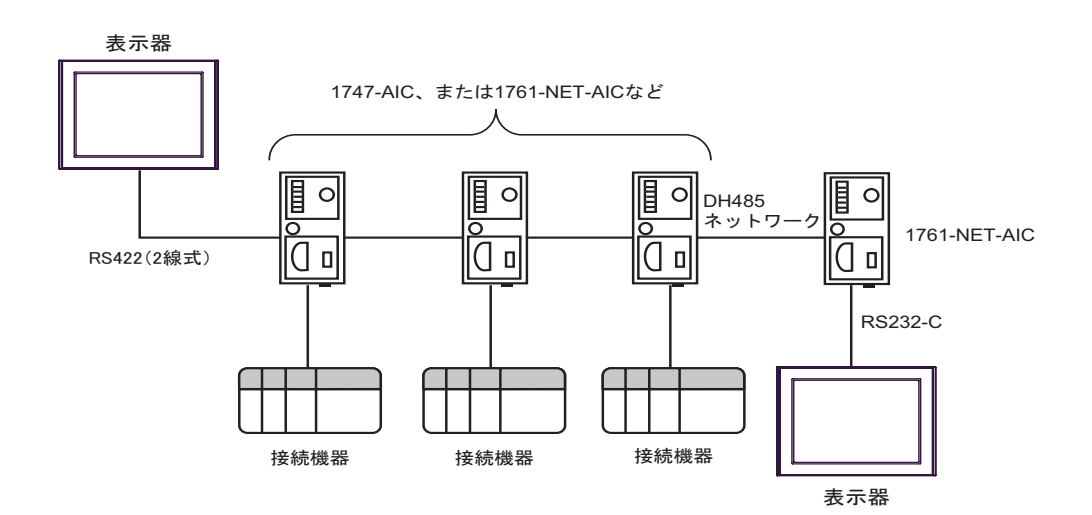

• DH-485 1219m 4000

- DH-485  $32$
- $16$
- 

<span id="page-4-0"></span>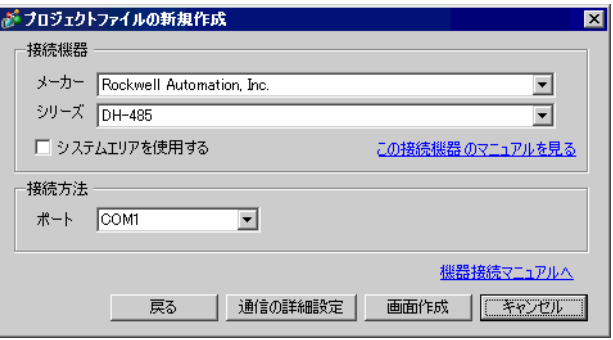

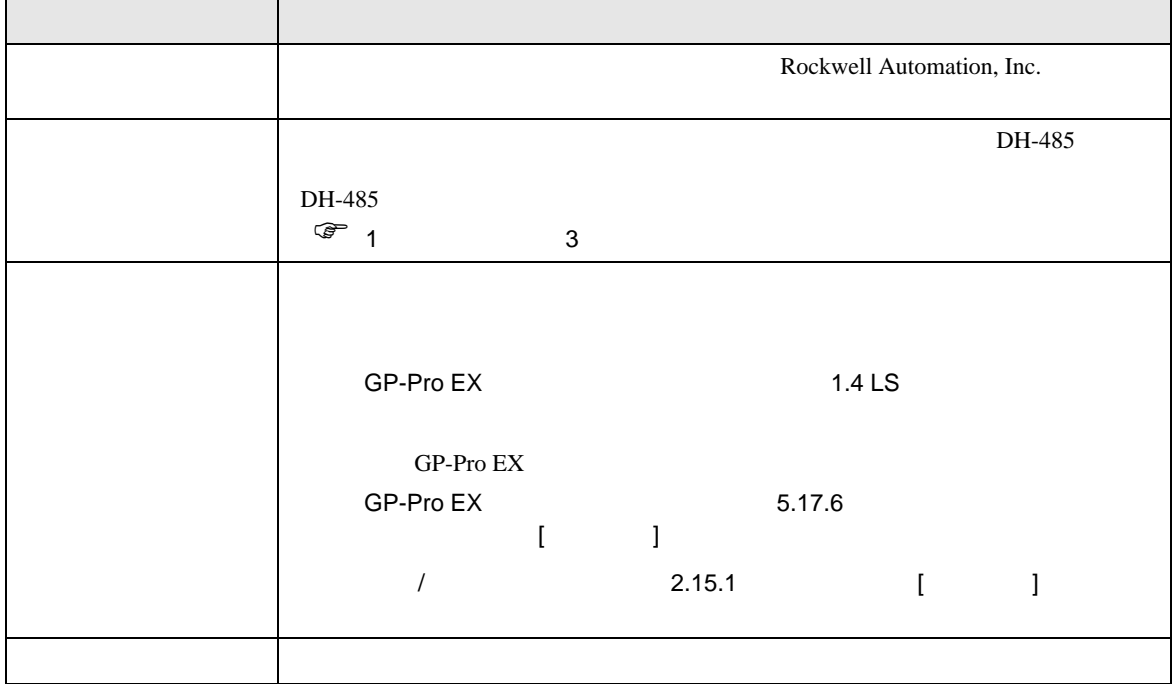

 $\begin{bmatrix} . & . & . \\ . & . & . \\ . & . & . \\ . & . & . \\ \end{bmatrix} \quad \begin{bmatrix} . & . & . \\ . & . & . \\ . & . & . \\ . & . & . \\ . & . & . \\ \end{bmatrix}$ 

### <span id="page-5-0"></span> $3 \sim$

DH485 GP-Pro EX

<span id="page-5-1"></span> $3.1$  1

GP-ProEX

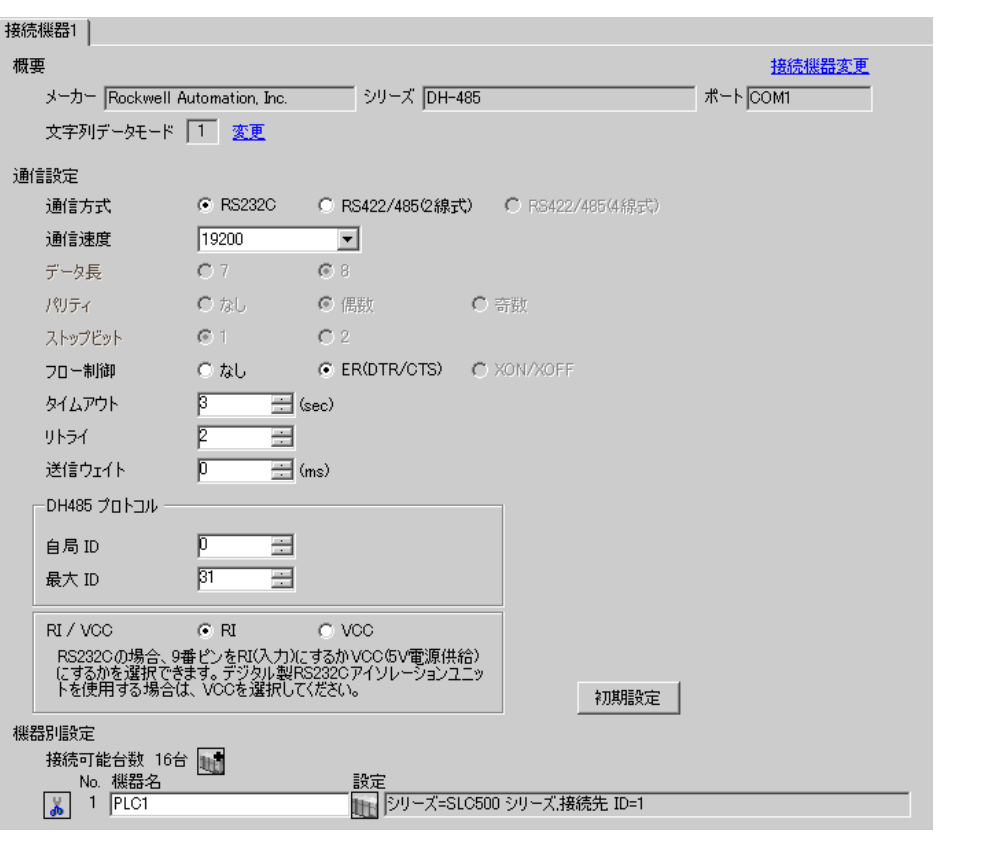

 $[$   $]$   $]$   $[$   $]$   $]$   $[$   $]$   $[$   $]$   $[$   $]$   $[$   $]$   $[$   $]$   $[$   $]$   $[$   $]$   $[$   $]$   $[$   $]$   $[$   $]$   $[$   $]$   $[$   $]$   $[$   $]$   $[$   $]$   $[$   $]$   $[$   $]$   $[$   $]$   $[$   $]$   $[$   $]$   $[$   $]$   $[$   $]$   $[$   $]$   $[$   $]$   $[$   $]$   $[$ 

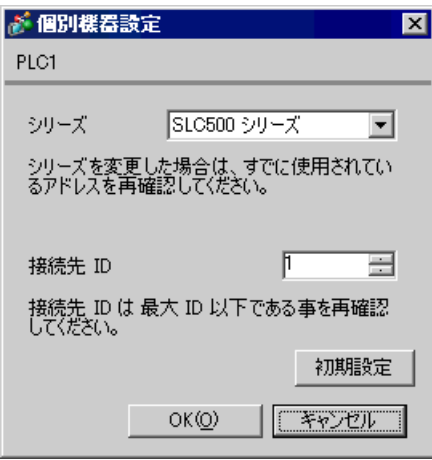

### DH485 Configuration

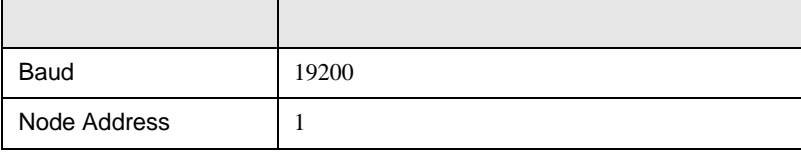

 $\begin{array}{ccc} & 1 & 1 & 1 & 1 \\ \end{array}$ 

<span id="page-7-0"></span>3.2 設定例 2

GP-ProEX

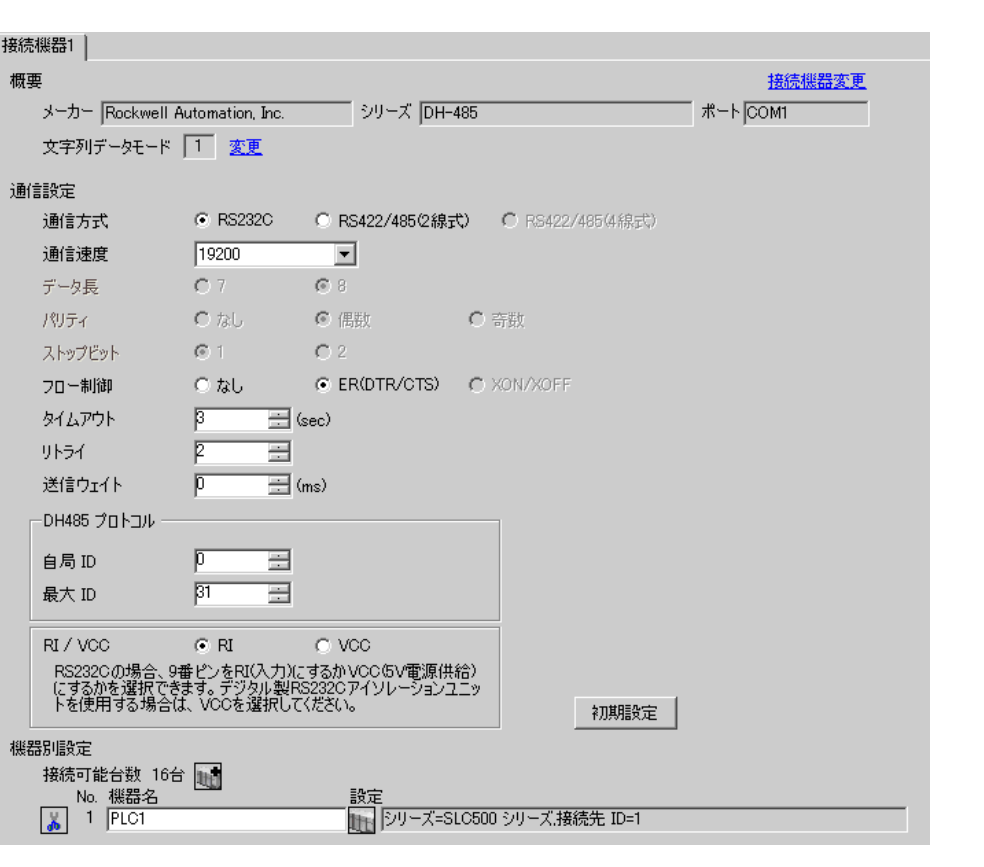

 $[ \qquad \qquad ] \quad [ \qquad \qquad ] \quad \stackrel{\textstyle{\overbrace{\phantom{0}}}}{\longrightarrow} \quad ] \qquad \stackrel{\textstyle{\overbrace{\phantom{0}}}{0}}{\longrightarrow} \quad ]$ 

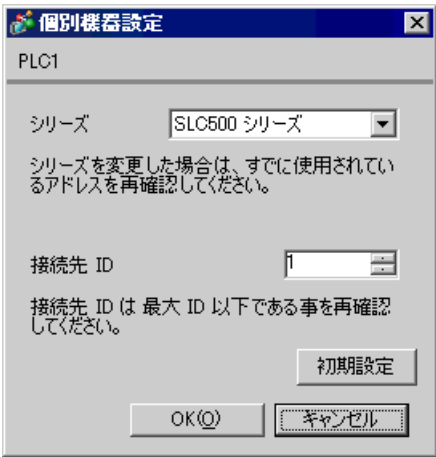

Channel Configuration [Chan.1-System]

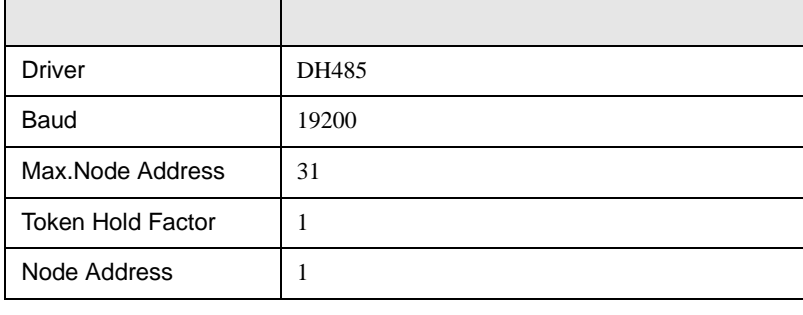

**MEMO** 

• **Example 12** [Chan.0-System]

<span id="page-9-0"></span>3.3 設定例 3

 $GP$ -Pro $EX$ 

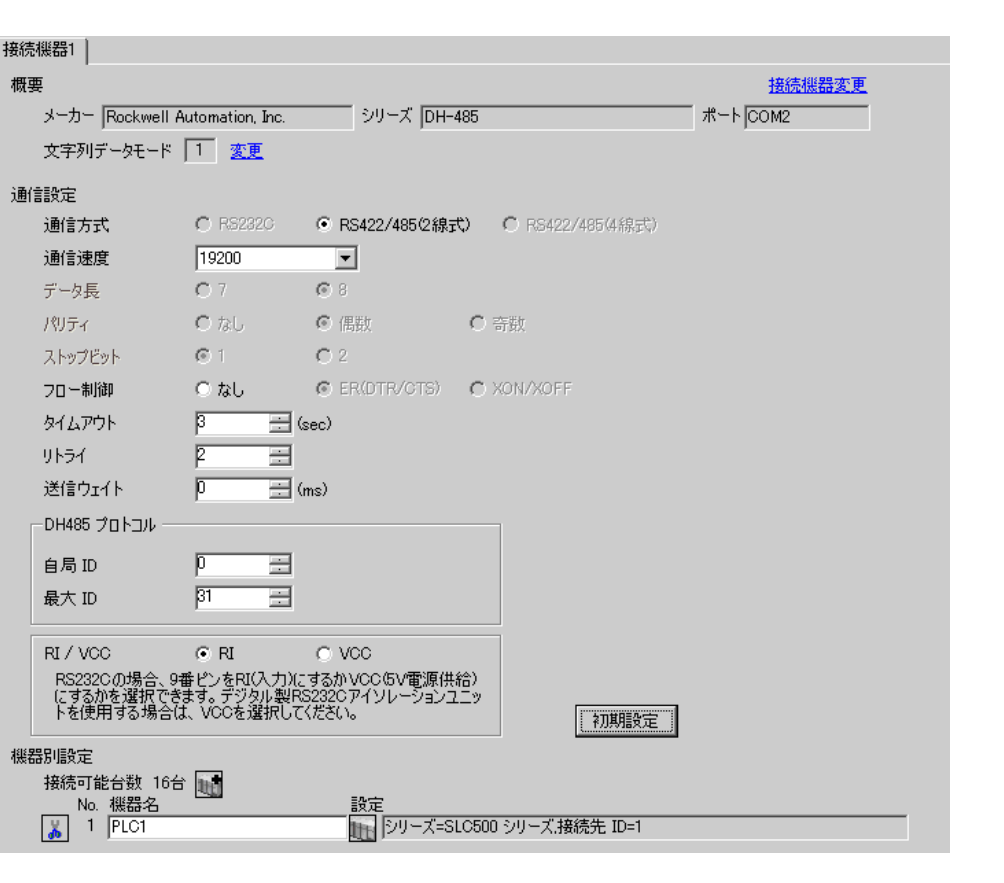

 $\begin{bmatrix} 1 & 0 & 0 \\ 0 & 0 & 1 \end{bmatrix}$   $\begin{bmatrix} 1 & 0 & 1 \\ 0 & 1 & 0 \end{bmatrix}$ 

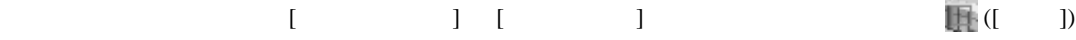

 $[ \qquad \qquad ] \qquad [ \qquad \qquad ] \qquad [ \qquad \qquad ] \qquad [ \quad \qquad ]$ 

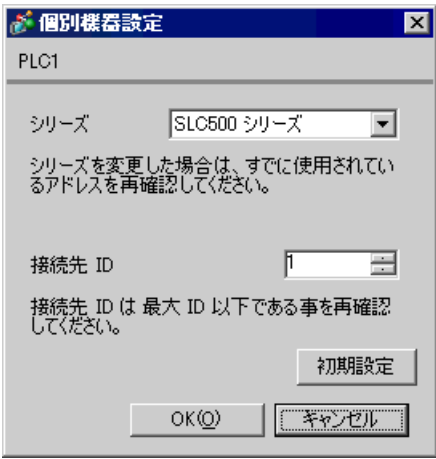

### DH485 Configuration

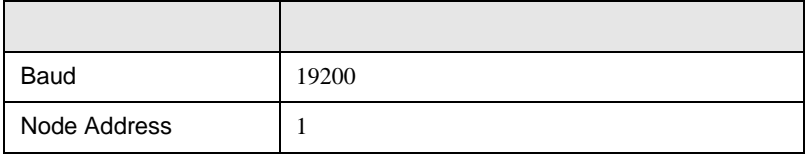

<span id="page-11-0"></span>3.4 設定例 4

GP-ProEX

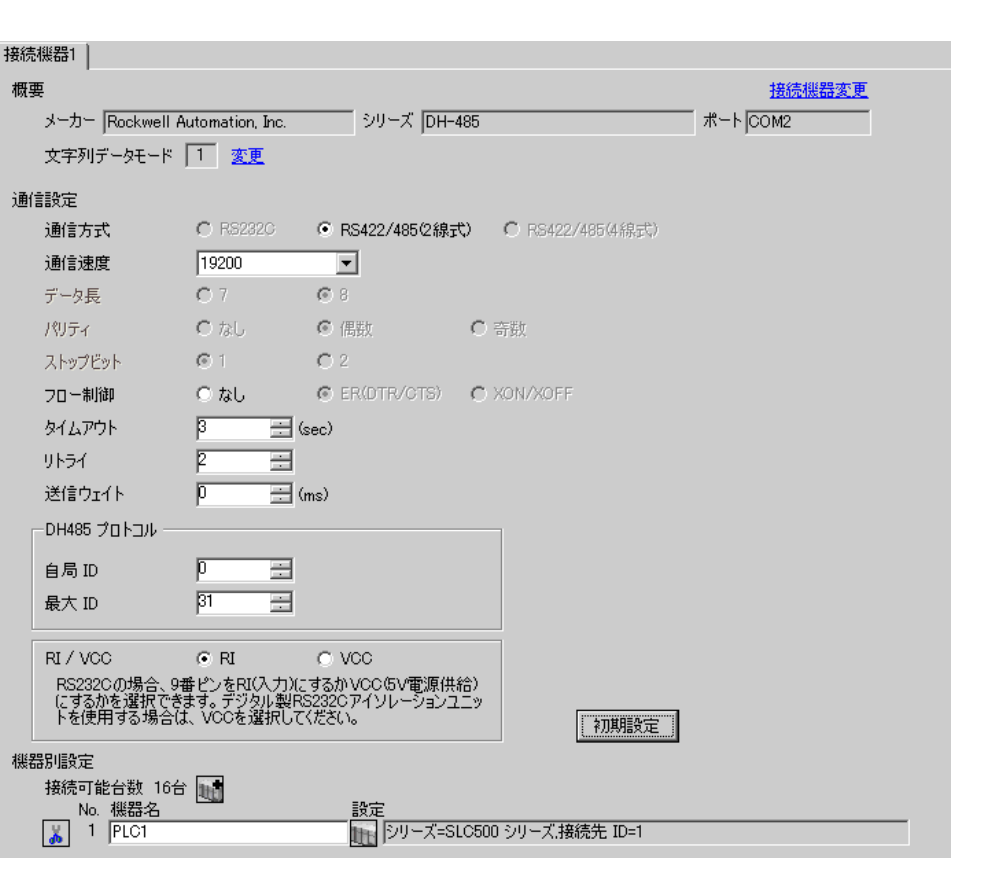

 $\begin{bmatrix} 1 & 0 & 0 \\ 0 & 0 & 1 \end{bmatrix}$   $\begin{bmatrix} 1 & 0 & 1 \\ 0 & 1 & 0 \end{bmatrix}$ 

![](_page_11_Picture_79.jpeg)

![](_page_12_Picture_203.jpeg)

![](_page_12_Picture_204.jpeg)

Channel Configuration [Chan.1-System]

![](_page_12_Picture_205.jpeg)

MEMO

• **Example 12** [Chan.0-System]

 $\begin{array}{ccc} & 1 & 1 & 1 & 1 \\ \end{array}$ 

<span id="page-13-0"></span>3.5 設定例 5

GP-ProEX

![](_page_13_Picture_76.jpeg)

 $[$   $]$   $]$   $[$   $]$   $]$   $[$   $]$   $[$   $]$   $[$   $]$   $[$   $]$   $[$   $]$   $[$   $]$   $[$   $]$   $[$   $]$   $[$   $]$   $[$   $]$   $[$   $]$   $[$   $]$   $[$   $]$   $[$   $]$   $[$   $]$   $[$   $]$   $[$   $]$   $[$   $]$   $[$   $]$   $[$   $]$   $[$   $]$   $[$   $]$   $[$   $]$   $[$   $]$   $[$ 

![](_page_14_Picture_219.jpeg)

Controller Properties [Serial Port] [System Protocol]

### [Serial Port]

![](_page_14_Picture_220.jpeg)

[System Protocol]

![](_page_14_Picture_221.jpeg)

 $\begin{array}{ccc} & 1 & 1 & 1 & 1 \\ \end{array}$ 

<span id="page-15-0"></span>3.6 設定例 6

GP-ProEX

![](_page_15_Picture_76.jpeg)

 $[$   $]$   $]$   $[$   $]$   $]$   $[$   $]$   $[$   $]$   $[$   $]$   $[$   $]$   $[$   $]$   $[$   $]$   $[$   $]$   $[$   $]$   $[$   $]$   $[$   $]$   $[$   $]$   $[$   $]$   $[$   $]$   $[$   $]$   $[$   $]$   $[$   $]$   $[$   $]$   $[$   $]$   $[$   $]$   $[$   $]$   $[$   $]$   $[$   $]$   $[$   $]$   $[$   $]$   $[$ 

![](_page_16_Picture_226.jpeg)

Controller Properties [Serial Port] [System Proto-

col]  $\alpha$ 

[Serial Port]

![](_page_16_Picture_227.jpeg)

[System Protocol]

![](_page_16_Picture_228.jpeg)

 $\begin{array}{ccc} & 1 & 1 & 1 & 1 \\ \end{array}$ 

<span id="page-17-0"></span>3.7 設定例 7

GP-ProEX

![](_page_17_Picture_76.jpeg)

 $[ \qquad \qquad ] \qquad [ \qquad \qquad ] \qquad [ \qquad \qquad ] \qquad [ \quad \quad ]$ 

![](_page_18_Picture_64.jpeg)

### DF1/485 Configuration

![](_page_18_Picture_65.jpeg)

 $\begin{array}{ccc} & 1 & 1 & 1 & 1 \\ \end{array}$ 

<span id="page-19-0"></span>3.8 設定例 8

GP-ProEX

![](_page_19_Picture_76.jpeg)

 $[ \qquad \qquad ] \quad [ \qquad \qquad ] \quad \stackrel{\textstyle{\overbrace{\phantom{0}}}}{\longrightarrow} \quad ] \qquad \stackrel{\textstyle{\overbrace{\phantom{0}}}{0}}{\longrightarrow} \quad ]$ 

![](_page_20_Picture_93.jpeg)

Channel Configuration [Chan.0]

![](_page_20_Picture_94.jpeg)

MEMO

•  $[Chan.1]$ 

 $\begin{array}{ccc} & 1 & 1 & 1 & 1 \\ \end{array}$ 

<span id="page-21-0"></span>3.9 設定例 9

GP-ProEX

![](_page_21_Picture_77.jpeg)

 $[ \qquad \qquad ] \qquad [ \qquad \qquad ] \qquad [ \qquad \qquad ] \qquad [ \quad \quad ]$ 

![](_page_22_Picture_68.jpeg)

### DF1/485 Configuration

![](_page_22_Picture_69.jpeg)

 $\begin{array}{ccc} & 1 & 1 & 1 & 1 \\ \end{array}$ 

<span id="page-23-0"></span>3.10 設定例 10

GP-ProEX

![](_page_23_Picture_76.jpeg)

 $[ \qquad \qquad ] \quad [ \qquad \qquad ] \quad \underbrace{[t_{ij}]}$ 

![](_page_24_Picture_92.jpeg)

Channel Configuration [Chan.0]

![](_page_24_Picture_93.jpeg)

•  $[Chan.1]$ **MEMO** 

<span id="page-25-0"></span>![](_page_25_Figure_1.jpeg)

 ${\rm GP\text{-}Pro\;EX}$ 

 $\begin{array}{ccccc}\n\mathbb{C} & 3 & 6\n\end{array}$ 

4.1 GP-Pro EX

![](_page_25_Picture_203.jpeg)

 $\begin{bmatrix} . & . & . \\ . & . & . \\ . & . & . \\ \end{bmatrix} \quad \begin{bmatrix} . & . & . \\ . & . & . \\ . & . & . \\ . & . & . \\ \end{bmatrix}$ 

![](_page_25_Picture_204.jpeg)

![](_page_26_Picture_318.jpeg)

![](_page_26_Picture_319.jpeg)

![](_page_27_Picture_240.jpeg)

![](_page_27_Picture_241.jpeg)

ŁЬ

ー<br>アス

![](_page_28_Picture_102.jpeg)

 $2/2$ 

![](_page_28_Figure_3.jpeg)

![](_page_28_Picture_103.jpeg)

![](_page_29_Figure_1.jpeg)

![](_page_29_Picture_100.jpeg)

![](_page_30_Figure_1.jpeg)

![](_page_30_Picture_73.jpeg)

<span id="page-31-0"></span> $5<sub>3</sub>$ 

Rockwell Automation, Inc.

- $FG$   $D$
- SG FG 56 SG 2012 SG 2013

結線図 1

<span id="page-31-1"></span>![](_page_31_Picture_234.jpeg)

• ノイズなどの影響で通信が安定しない場合はアイソレーションユニットを接続してください。

![](_page_31_Figure_7.jpeg)

2

<span id="page-32-0"></span>![](_page_32_Picture_229.jpeg)

2 AST-3211A ST

3 GP-3200  $AGP-3302B$  GP

A) COM COM CA3-ADPCOM-01 CA3-ADPTRM-01

![](_page_32_Figure_7.jpeg)

![](_page_33_Figure_1.jpeg)

![](_page_33_Figure_2.jpeg)

![](_page_33_Figure_4.jpeg)

![](_page_33_Figure_5.jpeg)

![](_page_33_Figure_7.jpeg)

![](_page_33_Figure_8.jpeg)

<span id="page-34-0"></span>6 to the contract of the contract of the contract of the contract of the contract of the contract of the contra<br>The contract of the contract of the contract of the contract of the contract of the contract of the contract o

### 6.1 SLC500

![](_page_34_Picture_185.jpeg)

 $\Box$ 

![](_page_35_Picture_201.jpeg)

 $1$ 

### 2 32

3 String File

![](_page_35_Picture_202.jpeg)

## 6.2 MicroLogix

### $\mathbb{E}$ ┓

![](_page_36_Picture_255.jpeg)

![](_page_37_Picture_125.jpeg)

 $1$ 

### $2 \t32$

### 3 String File

![](_page_37_Picture_126.jpeg)

# 6.3 ContorlLogix/CompactLogix

 $\circledast$ 

![](_page_38_Picture_207.jpeg)

 $\mathbb{E}$ 

<span id="page-38-0"></span> $2 \leq$ • GP-Pro EX **MEMO** SP-Pro EX 1.4 LS • そのアイコンについてはマニュアル表記上の注意を参照してください。

 $6.4$ 

![](_page_38_Picture_208.jpeg)

最大配列要素数は 999 です。

![](_page_39_Picture_224.jpeg)

![](_page_39_Picture_225.jpeg)

• File Number RSLogix5000 Tag Name File Number

Tag Name File Number

![](_page_39_Picture_226.jpeg)

2) GP-Pro  $EX$ 

Element

![](_page_39_Picture_227.jpeg)

 $\langle$ GP-Pro EX  $>$  $GP$ -Pro EX

![](_page_39_Figure_14.jpeg)

 $GP-Pro EX$ 

GP-Pro EX Type File Number

<span id="page-40-0"></span> $7$ 

![](_page_40_Picture_413.jpeg)

![](_page_41_Picture_161.jpeg)

<span id="page-42-0"></span>8 エラー

![](_page_42_Picture_317.jpeg)

RHAA035:PLC1: 2[02H]

![](_page_42_Picture_318.jpeg)

![](_page_42_Picture_319.jpeg)